# **ГОЛОСОВАТЬ** можно **ОДИН** раз **КАЖДЫЙ** день с разных электронных адресов, **КАК ЭТО СДЕЛАТЬ СМОТРИ НИЖЕ**

### **ШАГ 1 – Зайди на сайт**

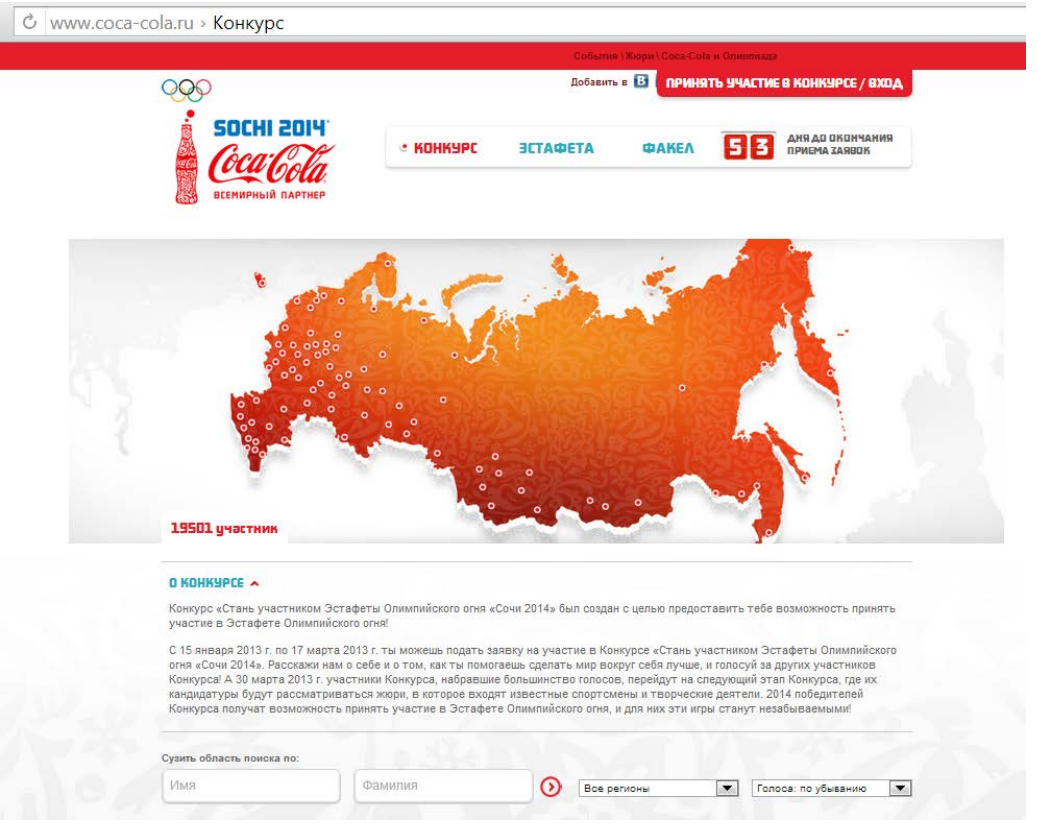

#### **ШАГ 2 – Впиши «Алексей Машковцев» в строку поиска. Нажми значок -**

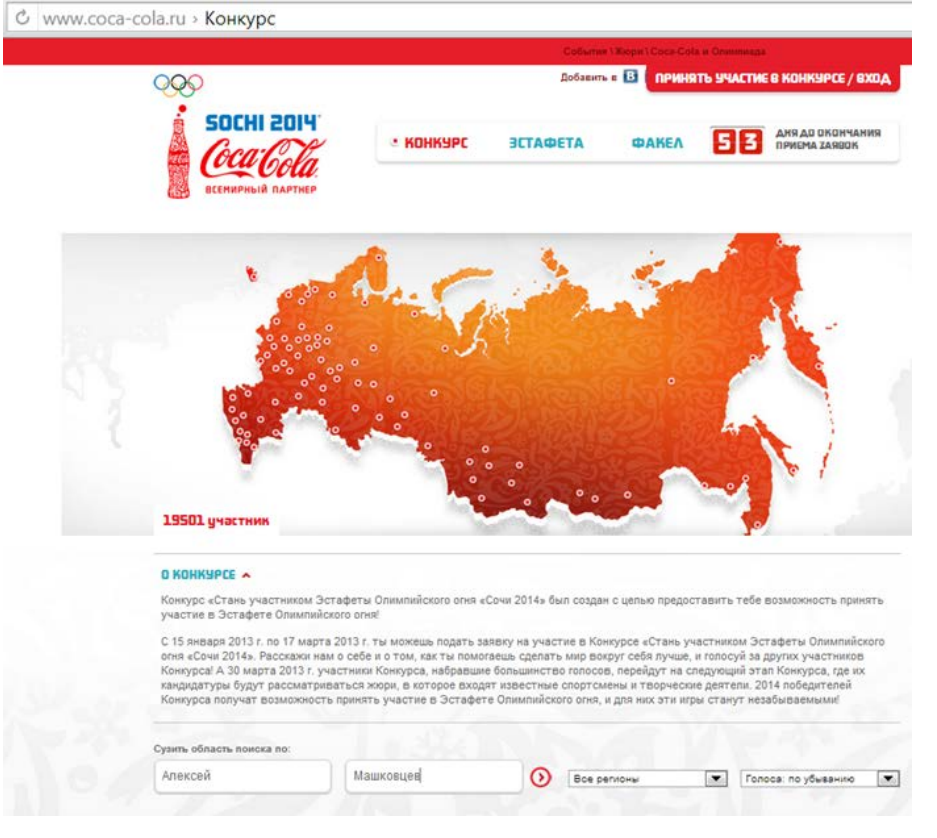

#### **ШАГ 3 – Откроется закладка «Алексей М», Нажимай «ГОЛОСОВАТЬ»**

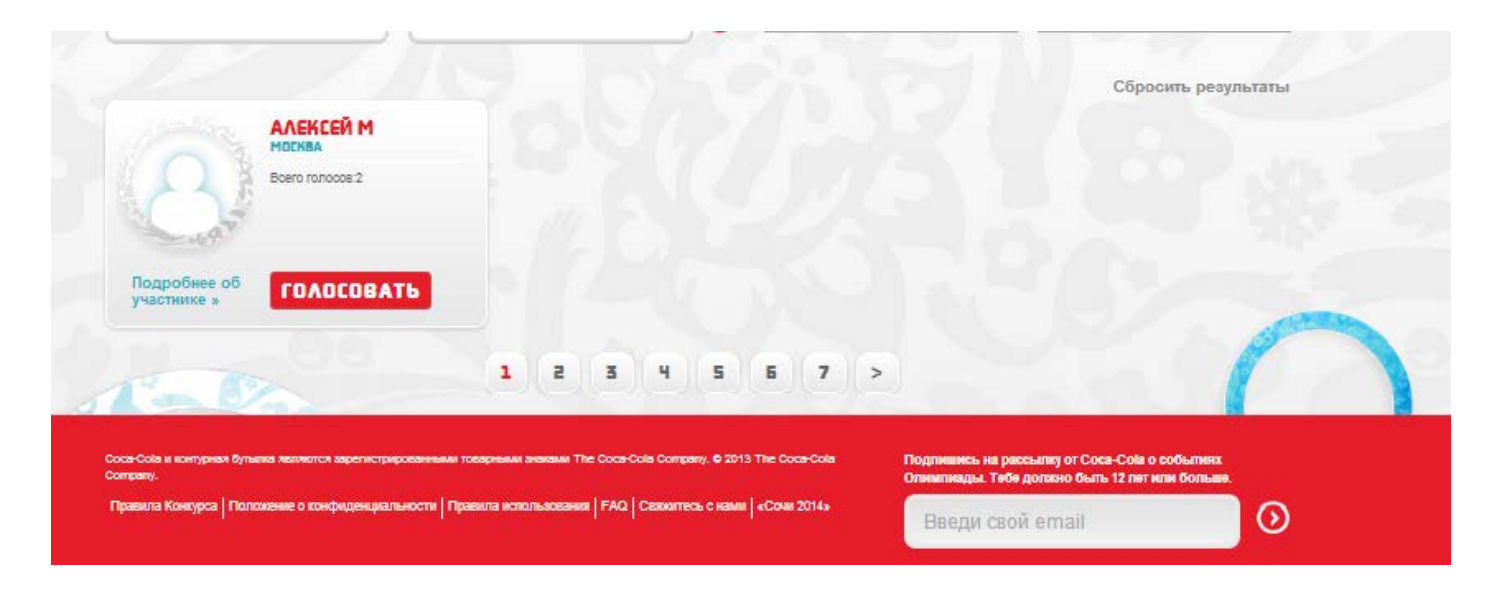

#### **ШАГ 4 – Если ты зарегистрирован, то твой голос будет учтен, а если нет, то надо зарегистрироваться**

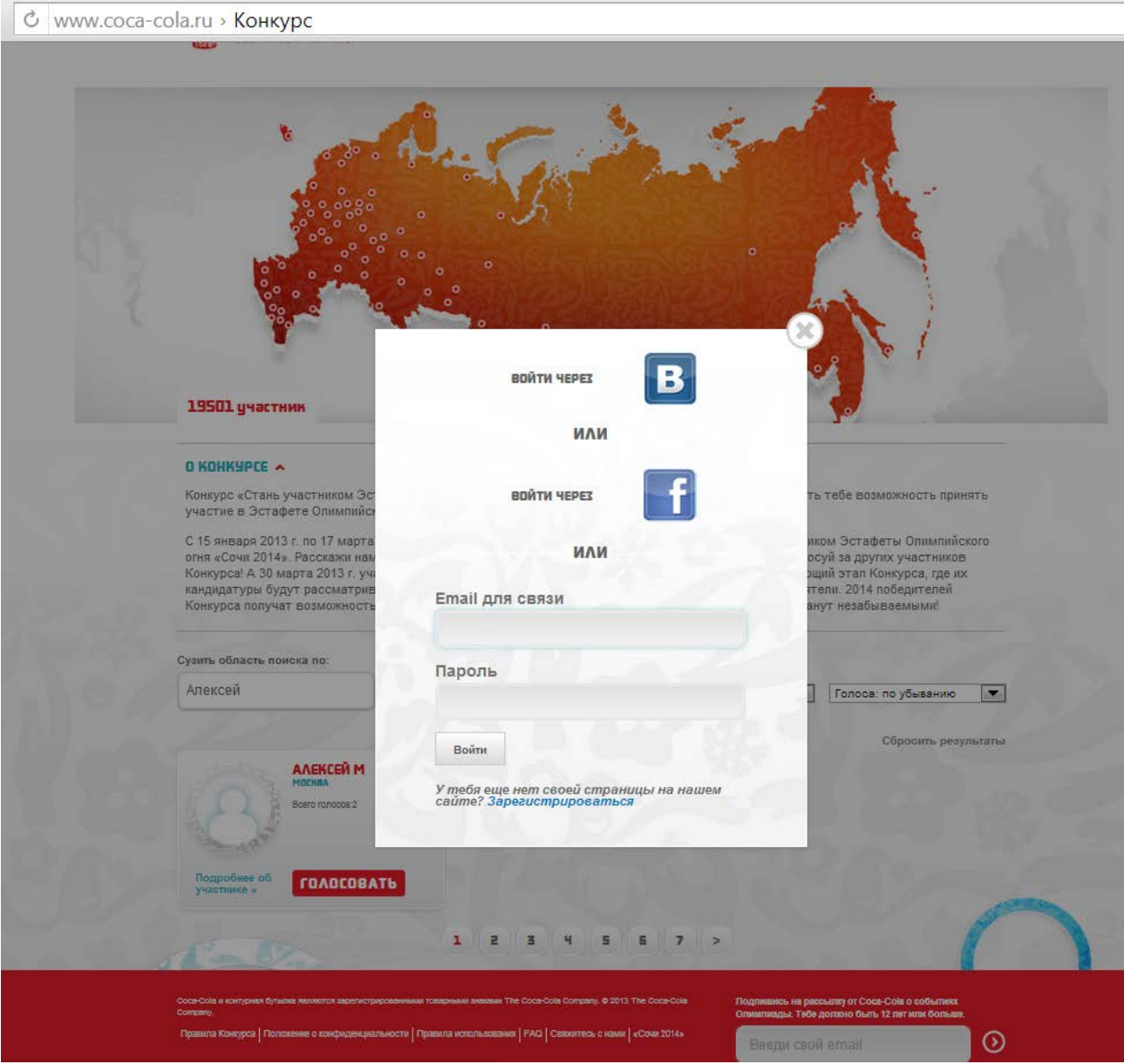

**ШАГ 5 – Жми «Зарегистрироваться». Откроется 1 страница регистрации. Нажимаешь «ДА», если тебе уже есть 12 лет!!!!**

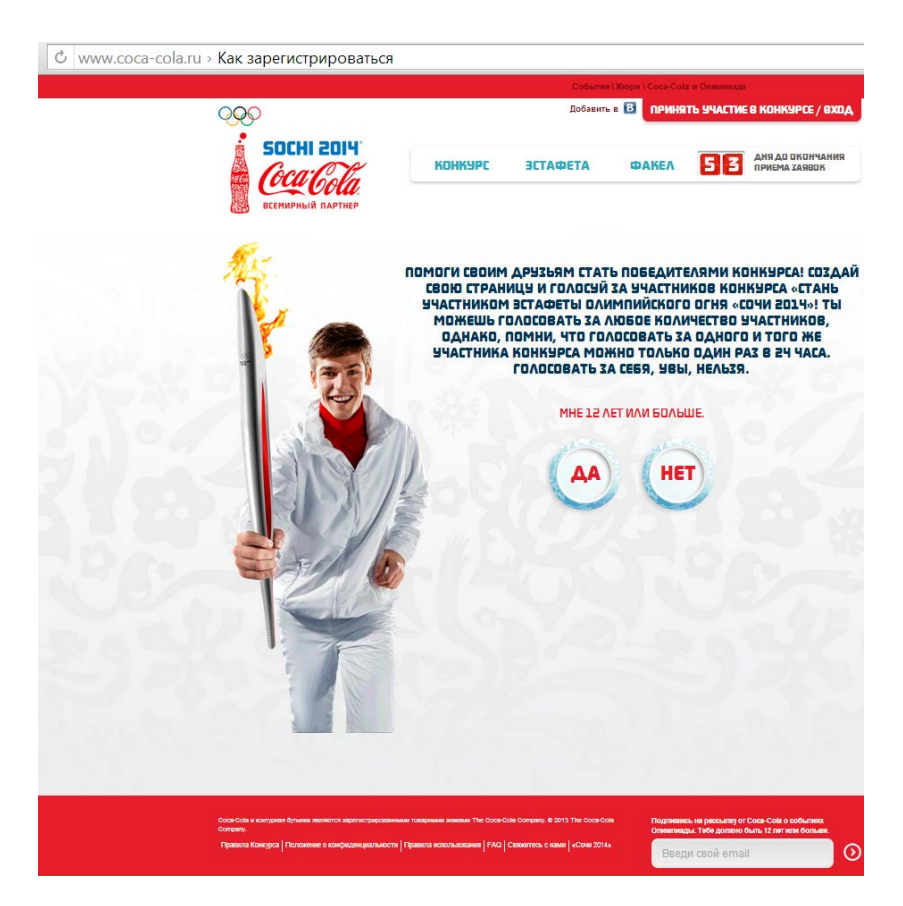

**ШАГ 6 – Откроется 2 страница регистрации. Выбирай любой из 3-х вариантов. Если вручную, то жми на «ЗАПОЛНИ ЗАЯВКУ ВРУЧНУЮ»**

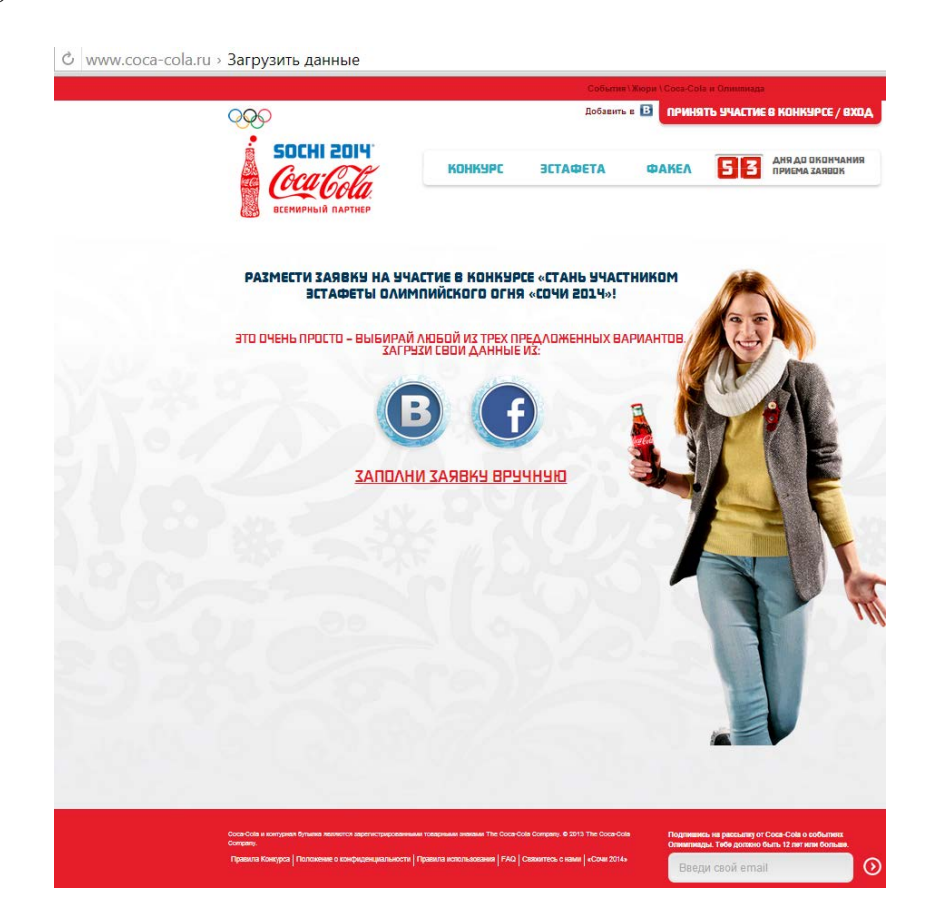

#### **ШАГ 7 – Регистрируйся и возвращайся к ШАГу 2**

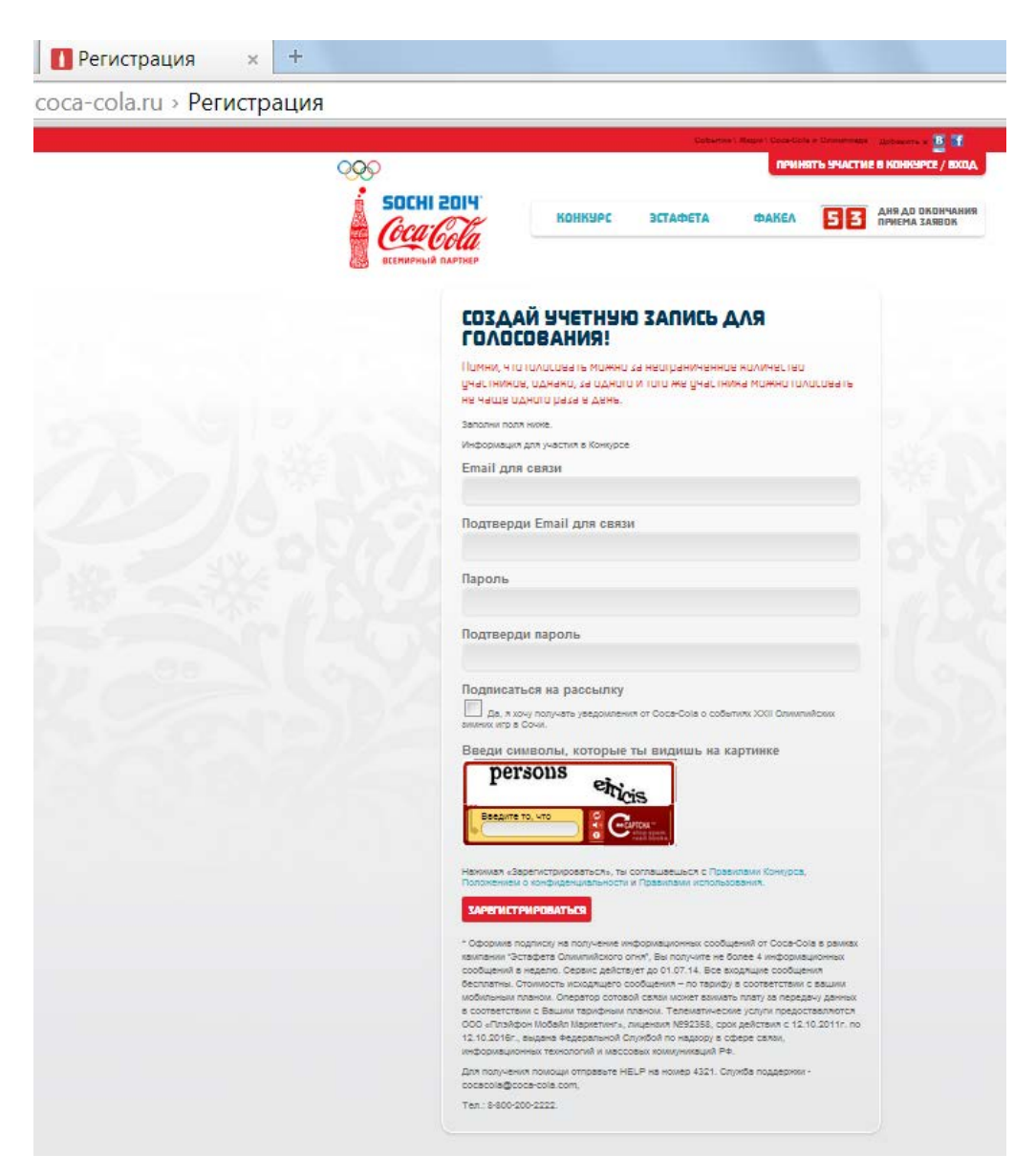

### **Спасибо за поддержку!**

## **Здорово, если НАШ ЧЕЛОВЕК станет участником такого яркого события в жизни всей страны!**